## CSC209: Software Tools and Systems Programming

Richard Krueger Email : krueger@cs.utoronto.ca Office hours: BA 3234

## **Administrivia**

- Email: krueger@cs.utoronto.ca
	- Email must include your name.
	- Please set up your mail program to use plain text, not HTML.
	- Email is a formal method of communication:
		- Use proper English.
		- State your question clearly, with enough context.
		- Sign it.

2

## More on email

- Not helpful
	- I used the makefile you gave us, but my program doesn't compile. What could be wrong?
	- My program gets a seg fault error message, but I don't know why.
- Much better
	- When I compile my program, I get the following error message. It seems to indicate that there is a problem with the following lines of code. (cut and paste error messages and code.)
	- The debugger tells me that the seg fault I'm getting is on the following line. I don't see what the problem is with this line. (file included below)

## Course Information

- Check the course information sheet (handed out and on the course web page) for
	- Office hours
	- Contact information
	- Assignment schedule
- The course web page is the official source of announcements.

http://www.cs.utoronto.ca/~csc209h/

• Make sure you have the prerequisites!

## **Assignments**

- A1: Shell programming (Bourne shell)
- A2: Manipulating files and directories (in C)
- A3: Processes (in C)
- A4: Sockets (in C)
- The assignments are best done over a couple of weeks, a few hours at a time.
- All code **must** work on the CDF servers to receive full marks.
- Don't wait until the last day!

# Submitting Assignments

- You will be using CVS to manage and submit your assignments.
- The repositories will be set up this week.
- You should start learning how to use it as soon as possible.
- Do not wait until the last minute to try to commit your assignment for the first time.
- First tutorial will cover using CVS.
- See web page for tutorial information.

## Plagiarism

- "The work you submit must be your own, done without participation by others. It is an academic offense to hand in anything written by someone else without acknowledgement."
- You are not helping your friend when you give him or her a copy of your assignment.
- You are hurting your friend when you ask him or her to give you a copy of their assignment.

## What is cheating?

- Cheating is
	- copying parts or all of another student's assignment
	- including code from books, web sites, other courses without attribution
	- getting someone else to do substantial parts of your assignment
	- giving someone else your solution
- Cheating is not
	- helping to find a bug in a friend's code (be careful)
	- helping each other understand man pages or example code.

5

6

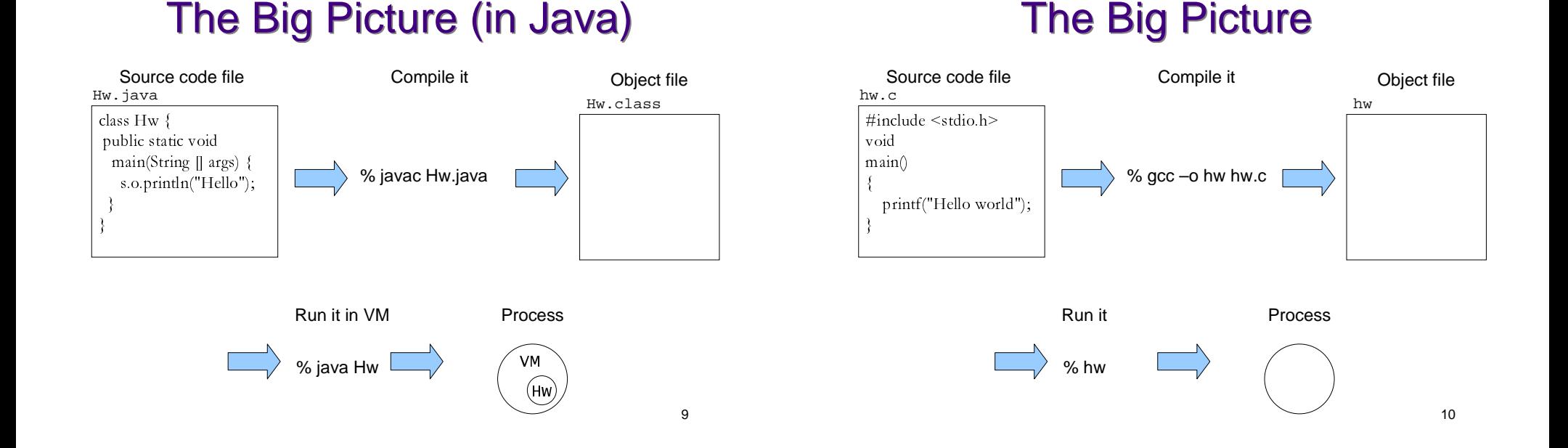

#### Source Code Files

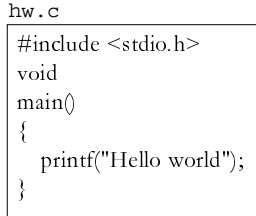

- What is a file?
- How does the system know where to find hw.c?
- What is the meaning of #include<stdio.h> ?
- What does printf really do?

## Compiling a program

% gcc –o hw hw.c

- A compiler is a program that translates source code into object (machine) code.
- Here we are running the compiler at the command line.
- A shell is a program that can execute another program.

## **Shells**

% gcc –o hw hw.c

- The % is a shell prompt.
- Shells
	- accept commands (programs) as input
	- finds the executable
	- interprets the arguments
	- starts executing the command
- Shells also have some "built-in" commands.

13

## Object Files/Executables

...

• Typical memory layout of programs. high address Process control block (PCB) pc (program counter) sp (stack pointer)

14

## Running a program

% gcc –o hw hw.c

% hw

• load a program into memory and hand it off to the OS to run the program.

#### Processes

- A **process** is an executing instance of a program.
- The OS keeps track of information about the process.
	- process ID a unique non-negative integer
	- process state "running", "ready", "blocked"
	- program counter which instruction is being executed.
	- a list of open files
	- etc.

text init. data uninit. data

low address

heap

stack

# A different big picture

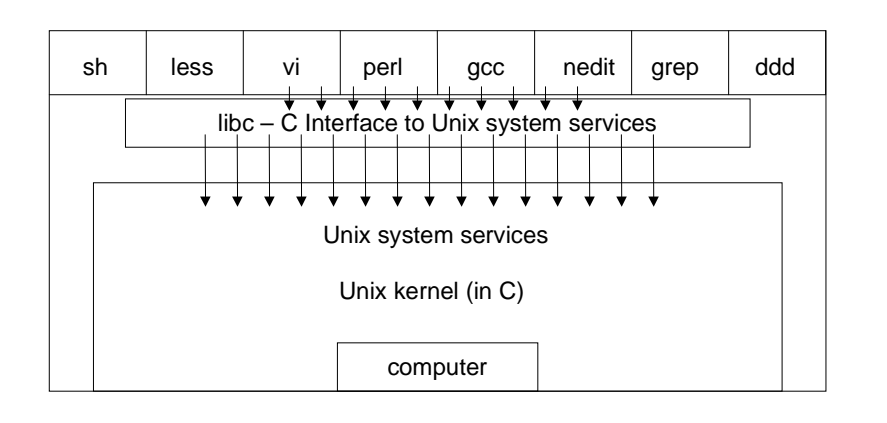

17

## Course Overview

- Software Tools
	- Understanding the shell
	- Shell programming
- Systems Programming
	- C
	- files
	- processes
	- concurrency
	- communication

18

## Self Study Topics

- Using CVS some tutorial coverage
- Using Unix some tutorial coverage
- Learning an editor nedit, vi, emacs
- Learning a debugger ddd is the easiest, gdb
- Readings

## Unix History

- Inspired by Ken Thompson to play Space Travel on his DEC PDP-7 in 1969.
- Thompson wrote the first version of Unix in assembler in one month.
- Dennis Ritchie and Ken Thompson ported an enhanced version to a PDP-11/20 in 1970.
- Ritchie and Rudd Canaday ported a cut down version of the BCPL language to Unix, calling it B.
- The PDP-11 was purchased for text processing.
- The first user was Bell's Patent Department.
- Pipes and C were added in 1971-73

## More Unix History

- BTL Lawyers, "License to universities, but no support."
- This led to extensive sharing.
- University of Toronto on the first mailing list in 1975.
- Software Tools User Group formed in 1978.
- Canadian connection!
	- Bill Reeves, Brian Kernighan, Rob Pike...
- Berkeley Software Distribution grew out of collecting and distributing bug fixes. (Led to FreeBSD, NetBSD)
- Bill Joy started at Berkeley but joined the startup Sun Microsystems in 1982.
- 1991, Linus Torvalds posts a note describing his experimental OS modeled on minix.

#### 21

## The Unix Philosophy

- Write programs that do one thing and do it well.
- Write programs to work together.
- Write programs that handle text streams, because that is a universal interface.

# Why Unix?

- Available on a number of platforms.
- Multi-user, multi-programmed.
- Shares computer resources sensibly.
- Permits manipulation of files, processes, and programs.
- Allows inter-process and inter-machine communication.
- Permits access to its operating features.

22

#### Files and Directories

- "Everything is a file."
- Unix provides a file interface for all Input/Output.

Try ls –l /dev and look at the permissions string.  $\overline{c}$ rw $hrw-- c =$  character,  $b =$  block

- regular files
- directories
- devices
	- video (block)
	- keyboard (character)
	- sound (audio)
	- network (block)
- File interface = open, read, write, close

## File System Hierarchy

- Everything starts in the "root" directory whose name is "/"
- A directory is a file that contains directory entries. (Ch 4.3)
- A directory entry maps a file name to an inode.
- An inode is the data structure that contains information about a file, including which disk blocks contain the file data.

#### File System Hierarchy

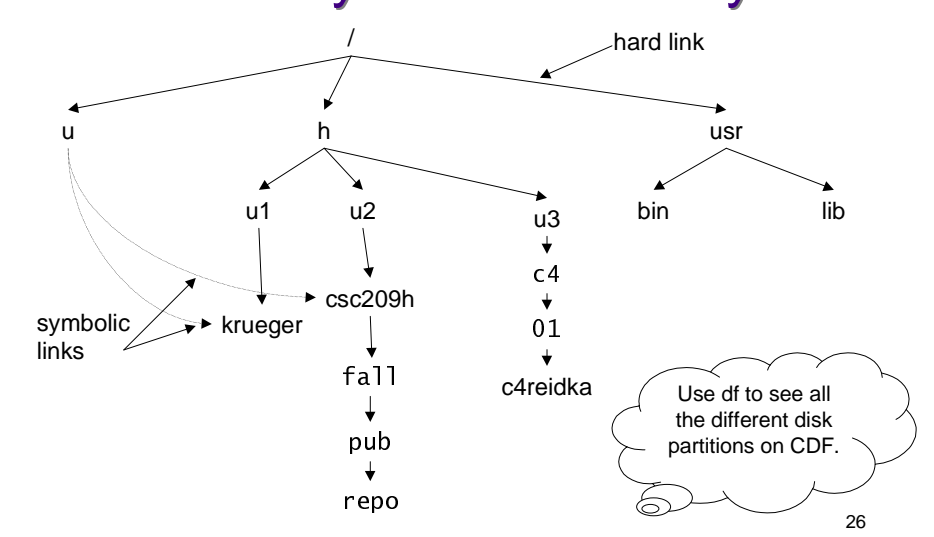

#### File Systems and Links

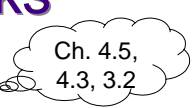

25

- One file system per disk partition.
- A file system can be mounted at any point in the directory tree of another file system.
- An entry in a directory file which specifies an inode is a hard link.
- There can be several hard links to a file, but hard links cannot cross file systems.
- A soft link (symbolic link) is a small file containing the path name of the linked file or directory.
- Soft links work across file systems.

#### Directories and Links

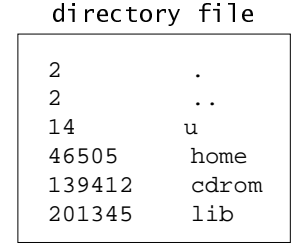

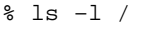

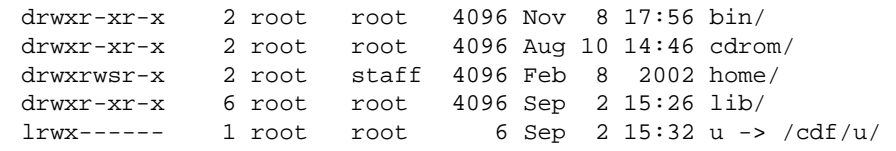

#### Inodes and Directory Entries

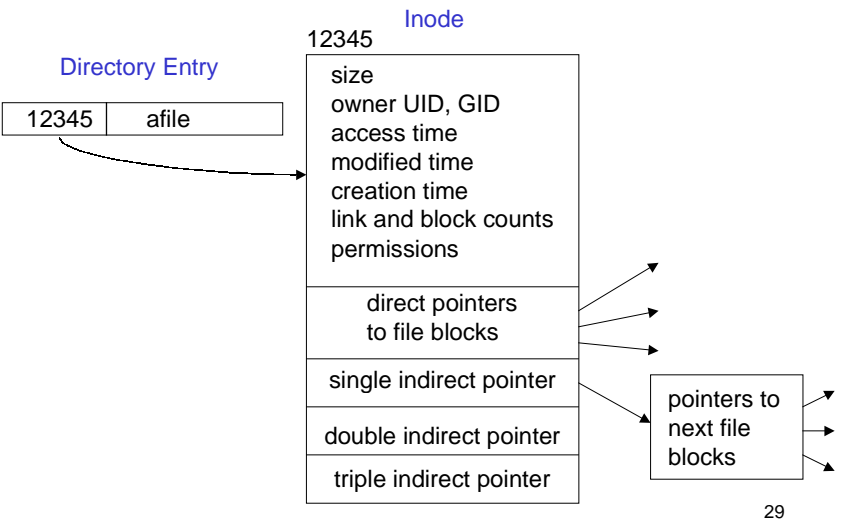

## **Stat**

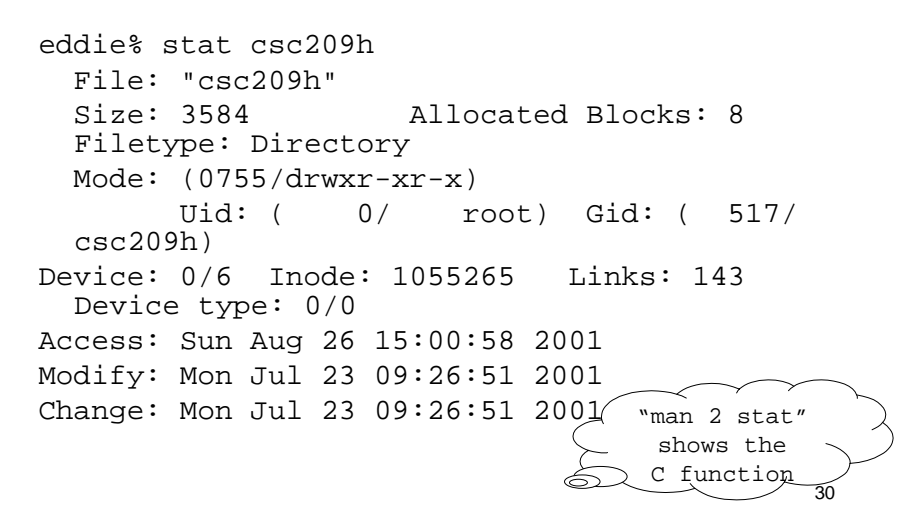

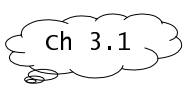

31

## **Permissions**

-rwxr-xr-x 1 reid 0 Jan 11 22:26 allexec'<br>-rw-r--r-- 1 reid 0 Jan 11 22:23 allread -rw-r--r-- 1 reid 0 Jan 11 22:23 allread<br>-rw------- 1 reid 0 Jan 11 22:23 ownerread -rw------- 1 reid 0 Jan 11 22:23 ownerrea<br>-r--r--r-- 1 reid 0 Jan 11 22:23 readonly 1 reid 0 Jan 11 22:23 readonly<br>1 reid 0 Jan 11 22:23 dir-read  $d$ rwxr-xr-x 1 reid 0 Jan 11 22:23 dir-read<br> $d$ rwx--x--x 1 reid 0 Jan 11 22:23 dir-search  $d$ rwx--x--x 1 reid 0 Jan 11 22:23

```
-rwxr-xr-x
usergroup<sub>other</sub>
```
- File permissions
	- read, write, execute pretty much what you think
- Directory permissions
	- read you can run ls on the directory
	- write you can create and delete files in the directory
	- execute you can "pass through" the directory when searching subdirectories.

## Example

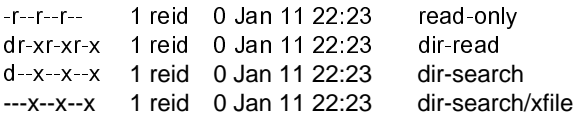

#### What is the result of the following:

- \$ ls read-only
- \$ read-only
- ls dir-search
- \$ dir-search/xfile
- \$ cd dir-search

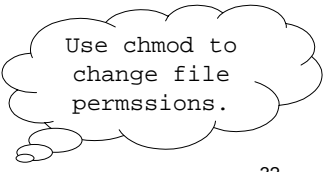

 $\mathsf{cn}\,$  3.3.